# ונ ומ"

# **Quest® On Demand Migration – Active Directory**

### **Release Notes**

#### **Nov 01, 2022**

This release of Quest® On Demand Migration – Active Directory includes the following solutions:

#### <sup>l</sup> **Directory Sync**

Directory Sync can set up and maintain an Active Directory sync, an Azure AD sync, or even a sync between Active Directory and Azure AD. Users in merging organizations can find each other in a unified Global Address List (GAL).

#### <sup>l</sup> **Active Directory**

Active Directory enables you to migrate Active Directory to accelerate your enterprise M&A and modernization initiatives. Quest® On Demand Migration – Active Directory is a solution that integrates and migrates Active Directory, Azure Active Directory, and hybrid directory environments without requiring trusts, SQL, network connectivity, or installing servers.

#### <sup>l</sup> **Domain Move**

Domain Move provides the "Domain Cutover" or move functionality. This powerful feature guides the migration operator through the entire domain move process and automates many of the steps.

#### <sup>l</sup> **Domain Rewrite**

On Demand Migration provides the "Domain Rewrite" or Email Rewrite (ERS) functionality. This powerful feature allow end users to communicate from a common email domain from Day One—on both inbound and outbound mail—so you present as a unified, cohesive brand. And, you get all of this without downtime — so you won't have critical gaps in communication.

View the online Quest® On Demand Migration – Active Directory User Guide for more information: <https://support.quest.com/technical-documents/on-demand-migration/current/active-directory-user-guide>

These release notes provide information about the Quest® On Demand Migration – Active Directory release.

#### Topics:

New [features](#page-1-0) [Enhancements](#page-1-1) [Resolved](#page-1-2) issues [Known](#page-2-0) issues [Release](#page-4-0) History Incident response [management](#page-6-0) System [requirements](#page-6-1)

Product [licensing](#page-6-2) More [resources](#page-7-0) [About](#page-7-1) us

## <span id="page-1-0"></span>**New features**

New features in this deployment:

- Support for Azure AD Join device migration from on premise and Hybrid Domain Joined workstations has been added.
- The LDAP Filter option has been added to the Password Sync feature.
- Object Type filters have been added to the add cloud environment wizard.

See also:

- [Enhancements](#page-1-1)
- <span id="page-1-1"></span>• [Resolved](#page-1-2) issues

## **Enhancements**

The following is a list of enhancements implemented in this deployment.

#### **General enhancements**

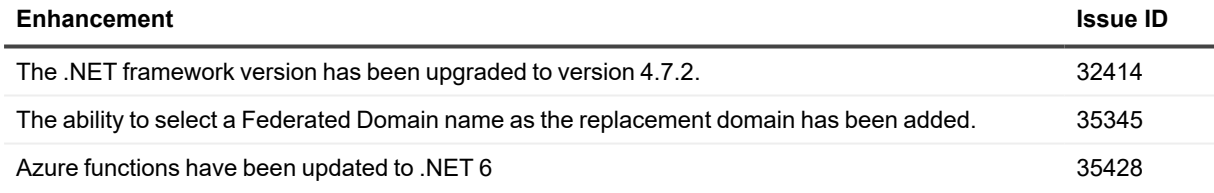

## <span id="page-1-2"></span>**Resolved issues**

The following is a list of issues addressed in this deployment.

#### **General resolved issues**

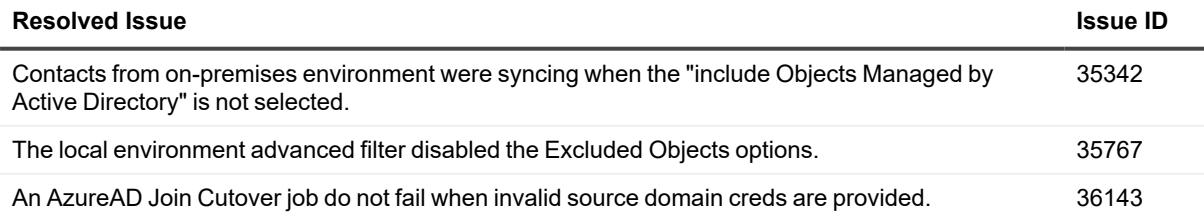

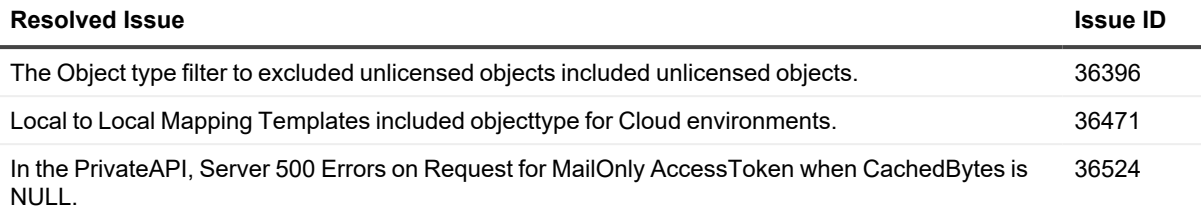

## <span id="page-2-0"></span>**Known issues**

The following is a list of issues, including those attributed to third-party products, known to exist at the time of this deployment.

#### **Directory Sync known issues**

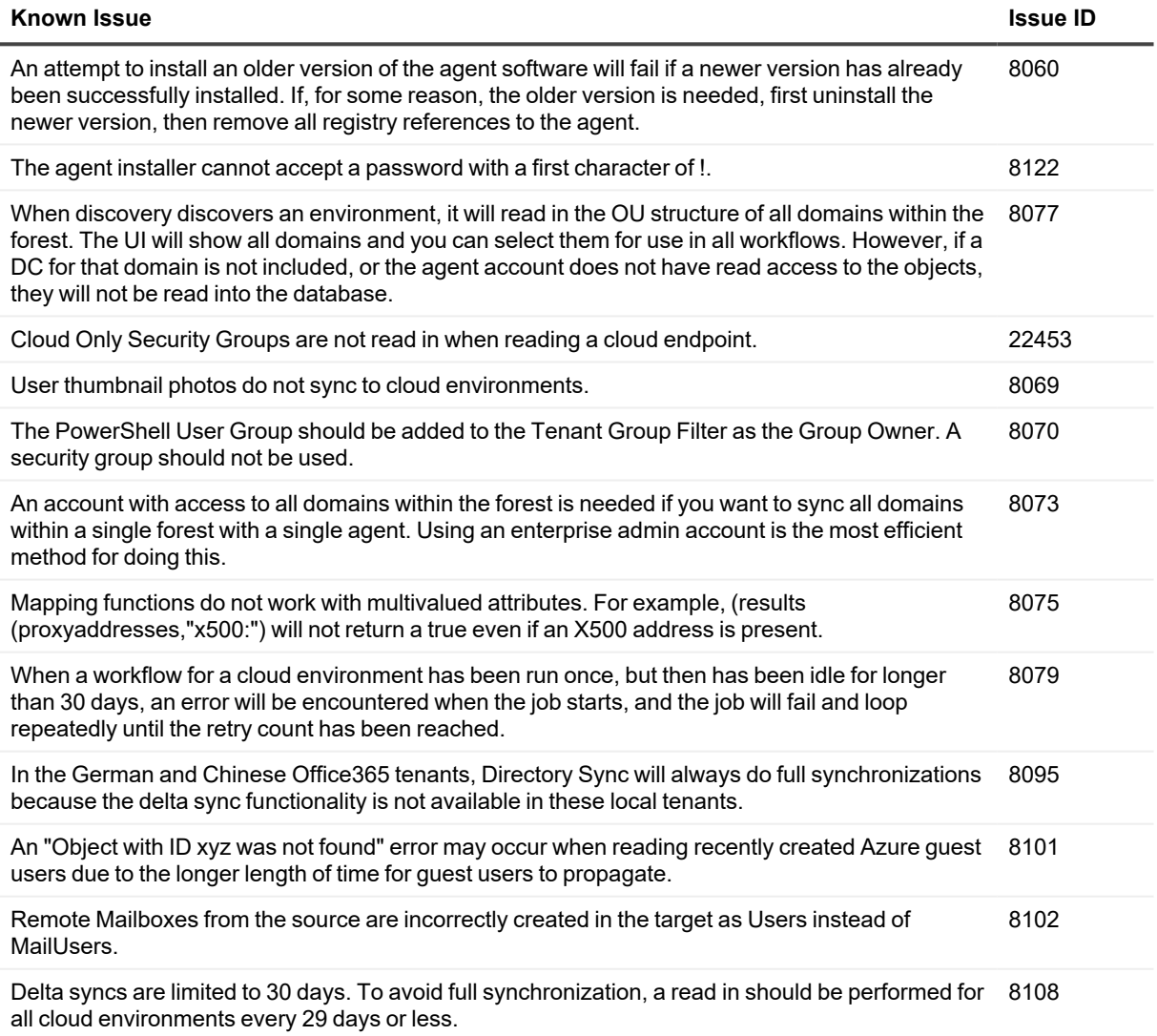

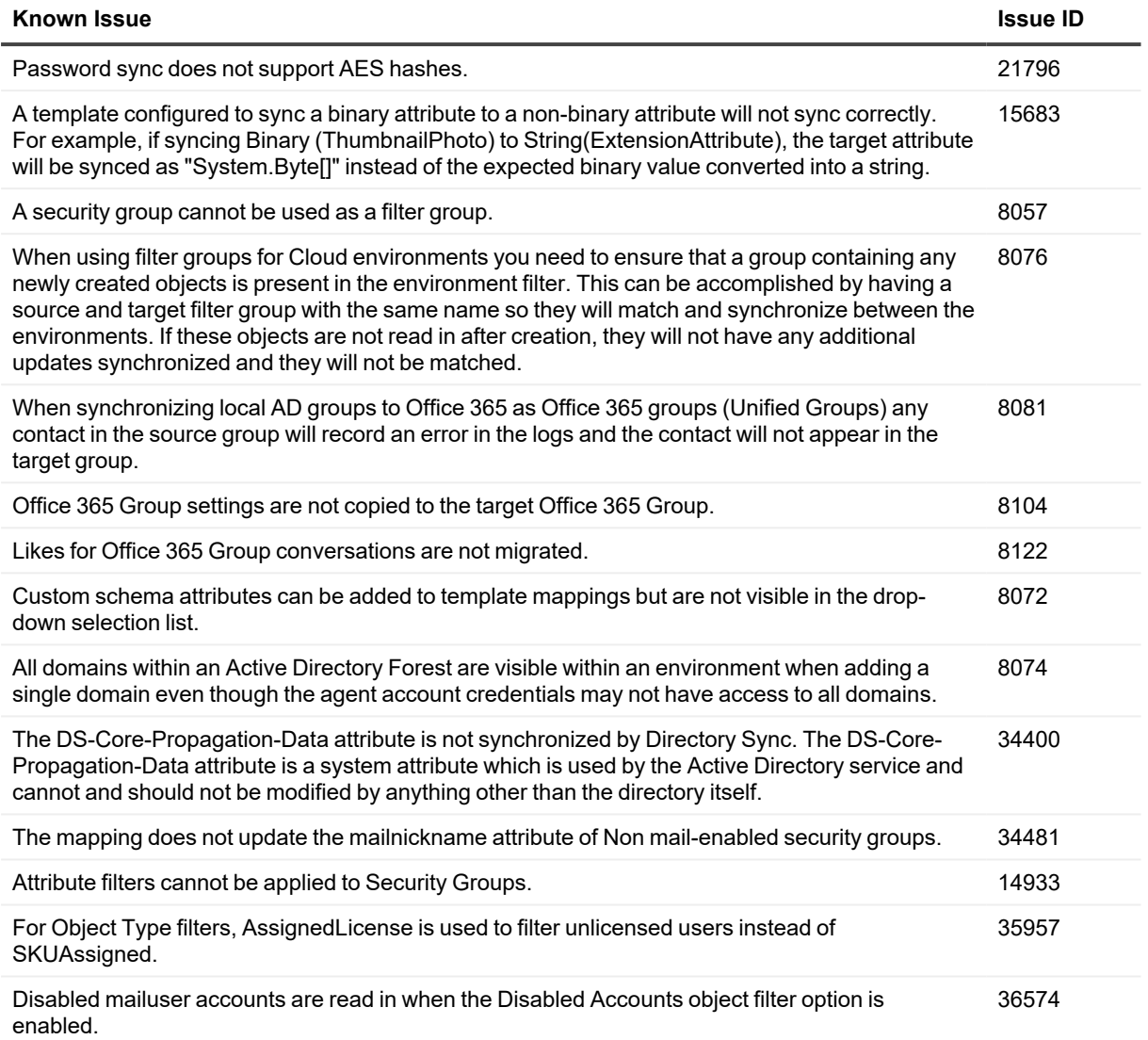

#### **Active Directory known issues**

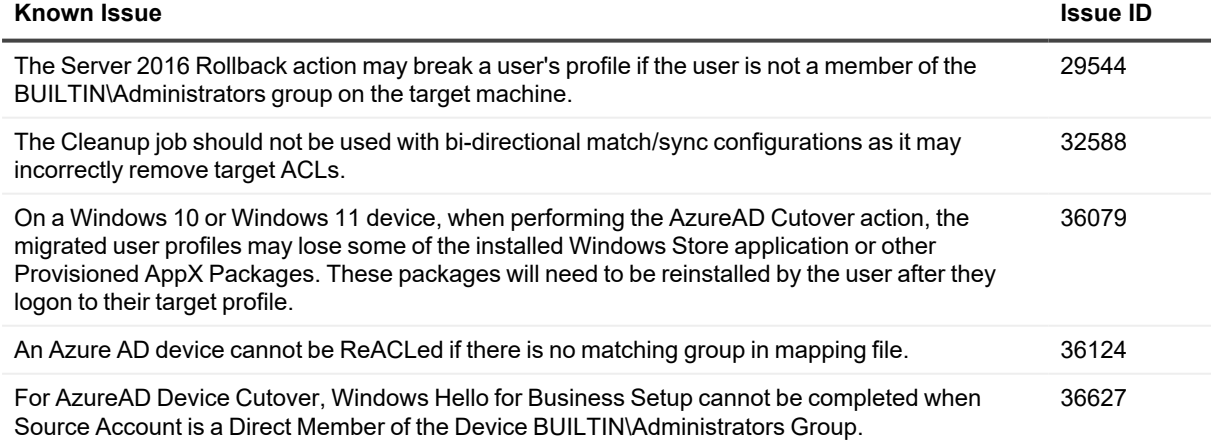

#### **Domain Move known issues**

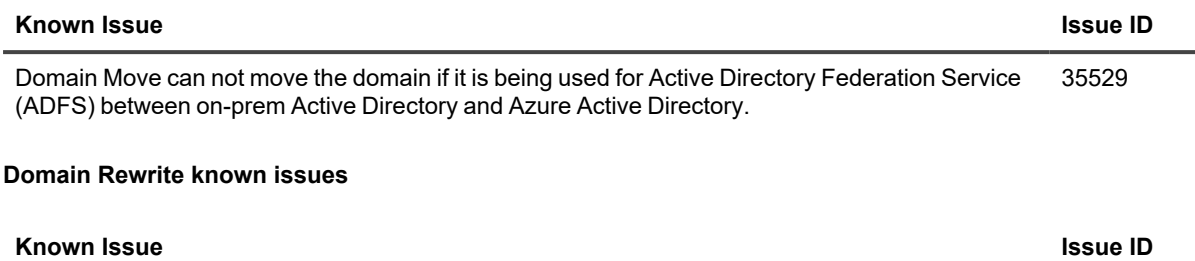

<span id="page-4-0"></span>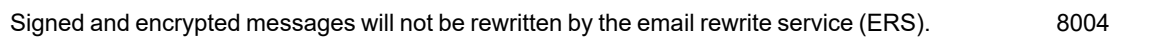

# **Release History**

[Writer instructions: Provide the new features and resolved issues for each release to production. Maintain the list for the last 'x" number of releases.]

The following lists the new features and resolved issues by deployment.

### **September 2022 Release 1**

#### **New features**

- Object Type filters have been enhanced been enhanced with additional filter options. New options to filter MailUsers, Guest Objects, Teams, M365 Groups, Distribution Groups/Security Groups have been added. Additionally, Attribute filters can now be set globally, based on User Objects and based on Group Objects. Attribute filters can be easily created with a new filter formula builder.
- The Unmatch feature has been added to the Environment Details page. This feature allows Users, Groups, Contacts, and Devices that were previously matched by the Directory Sync workflow to be easily unmatched on the Environment Details page.

#### **General enhancements**

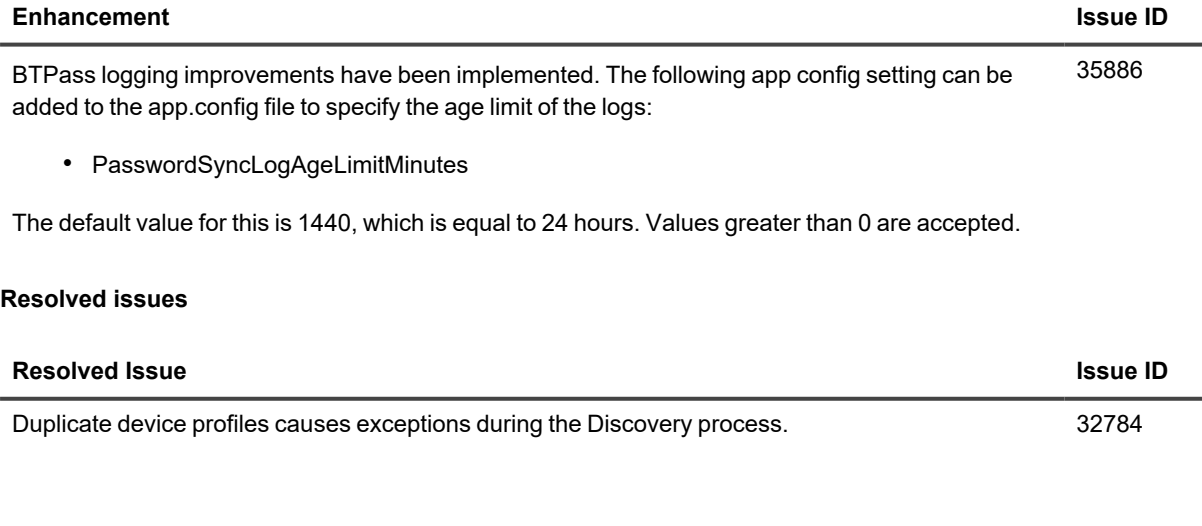

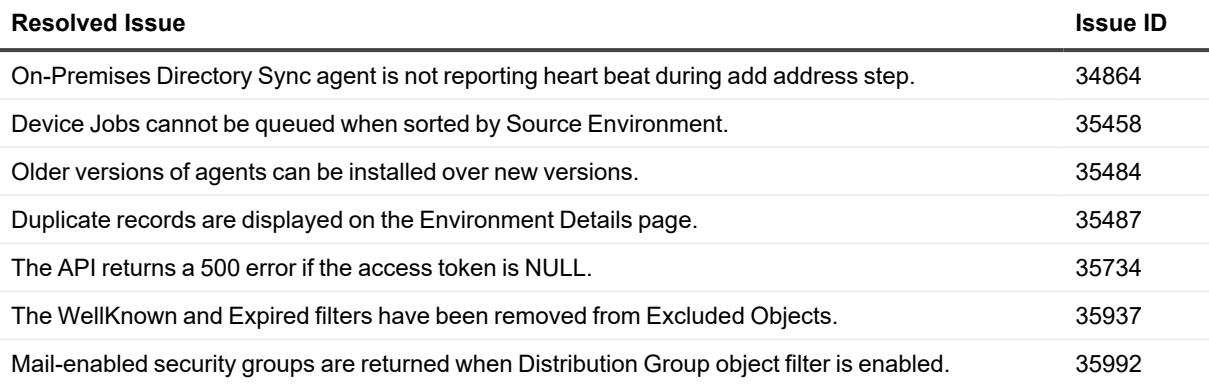

### **June 2022**

#### **New features**

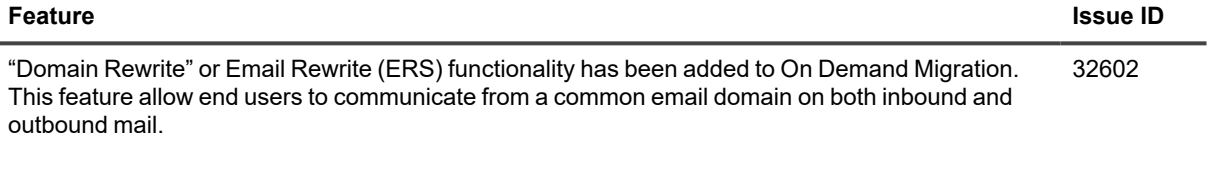

### **General enhancements**

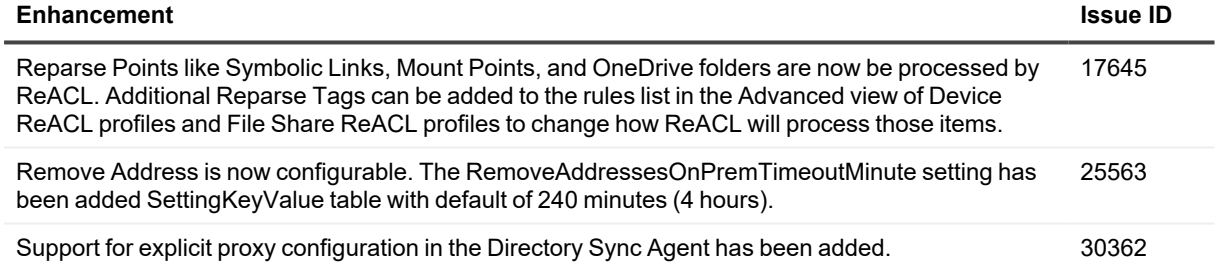

#### **Resolved issues**

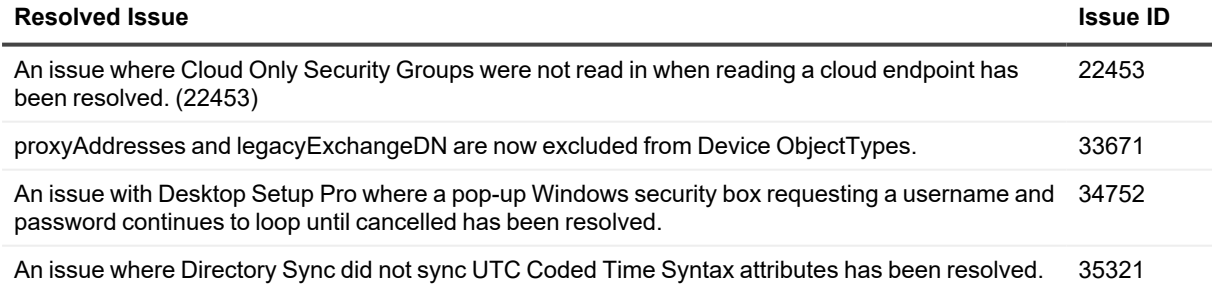

# <span id="page-6-0"></span>**Incident response management**

Quest Operations and Quest Support have procedures in place to monitor the health of the system and ensure any degradation of the service is promptly identified and resolved. On Demand relies on Azure and AWS infrastructure and as such, is subject to the possible disruption of these services. You can view the following status pages:

- Quest On Demand: <https://status.quest-on-demand.com/>
- Azure Services: <https://azure.microsoft.com/en-ca/status/>
- <span id="page-6-1"></span>• AWS Services: [https://status.aws.amazon.com/](https://docs.microsoft.com/en-us/microsoft-365/compliance/turn-audit-log-search-on-or-off?view=o365-worldwide#:~:text=Audit%20logging%20is%20turned%20on%2cG3%20or%20E5/G5%20subscriptions.)

## **System requirements**

The following web browsers are supported with On Demand:

<span id="page-6-2"></span>• Chrome or Firefox is recommended for the best cloud-based platform experience.

## **Product licensing**

Quest On Demand is a Software as a Service (SaaS) application where application software is hosted in the cloud and made available to users through [quest-on-demand.com](https://quest-on-demand.com/).

Use of this software is governed by the Software Transaction Agreement found at [www.quest.com/legal/sta.aspx](https://www.quest.com/legal/sta.aspx) and the SaaS Addendum at [www.quest.com/legal/saas-addendum.aspx](https://www.quest.com/legal/saas-addendum.aspx). This software does not require an activation or license key to operate.

You can sign in to Quest On Demand as a Guest user and sample the solutions the product can offer. As a Guest user, you can add your Azure AD tenant and look for problems that can be solved by Quest On Demand. To sign in as a Guest user, go to [quest-on-demand.com](https://quest-on-demand.com/) and click **Continue as Guest**.

Trial licenses are available. To enable a trial license, you must use a Quest account to sign up for Quest On Demand. Use one of the following procedures:

- To enable a trial license with an existing Quest [account](#page-6-3)
- To create a Quest [account](#page-7-2) and enable a trial license

#### <span id="page-6-3"></span>*To enable a trial license with an existing Quest account*

- 1. Go to <https://www.quest.com/on-demand/>
- 2. Scroll down to the module you are interested in and click **Try Online**.
- 3. On the Free Trial of <Module Name> page, click **Sign In for your Free Trial**.
- 4. Fill in your Quest account credentials and click **Sign In**.The Welcome to Quest On Demand page opens.
- 5. In the **Add organization name** field, enter a name for your Quest On Demand organization.
- 6. In the **Select Region** field, select the region where you want your data to reside.
- 7. Click **Create New Organization**.

You can now add your Azure AD tenant and begin using the module. See the Global Settings User Guide for more information on working with Quest On Demand.

#### <span id="page-7-2"></span>*To create a Quest account and enable a trial license*

- 1. Go to <https://www.quest.com/on-demand/>
- 2. Scroll down to the module you are interested in and click **Try Online**.
- 3. To try online, you must create a Quest account and then sign up for Quest On Demand.
- 4. Create a Quest account.
	- a. Click **Create a Trial Account**.
	- b. Fill in the fields on the Create Account page. Note that the email and password entered here will be the credentials you use to sign in to Quest On Demand.
	- c. Click **Create Account**.The "We've sent you an email" page opens.
- 5. Sign in to Quest On Demand.
	- a. Go to your email account and open the email from support.quest.com. Click on the verification link. The Welcome to Quest On Demand page opens.
	- b. In the **Add organization** name field, enter a name for your Quest On Demand organization.
	- c. In the **Select Region** field, select the region where you want your data to reside.
	- d. Click **Create New Organization**.

<span id="page-7-0"></span>You can now add your Azure AD tenant and begin using the module. See the Global Settings User Guide for more information on working with Quest On Demand.

### **More resources**

Additional information is available from the following:

- Online product documentation (Enter On Demand Active Directory in the Product search field.)
- <span id="page-7-1"></span>• Quest On Demand community [on-demand](https://www.quest.com/community/on-demand)

## **About us**

Quest creates software solutions that make the benefits of new technology real in an increasingly complex IT landscape. From database and systems management, to Active Directory and Office 365 management, and cyber security resilience, Quest helps customers solve their next IT challenge now. Around the globe, more than 130,000 companies and 95% of the Fortune 500 count on Quest to deliver proactive management and monitoring for the next enterprise initiative, find the next solution for complex Microsoft challenges and stay ahead of the next threat. Quest Software. Where next meets now. For more information, visit [www.quest.com](https://www.quest.com/).

### **Technical support resources**

Technical support is available to Quest customers with a valid maintenance contract and customers who have trial versions. You can access the Quest Support Portal at [https://support.quest.com.](https://support.quest.com/)

The Support Portal provides self-help tools you can use to solve problems quickly and independently, 24 hours a day, 365 days a year. The Support Portal enables you to:

- Submit and manage a Service Request
- View Knowledge Base articles
- Sign up for product notifications
- Download software and technical documentation
- View how-to-videos
- Engage in community discussions
- Chat with support engineers online
- View services to assist you with your product

#### **© 2022 Quest Software Inc. ALL RIGHTS RESERVED.**

This guide contains proprietary information protected by copyright. The software described in this guide is furnished under a software license or nondisclosure agreement. This software may be used or copied only in accordance with the terms of the applicable agreement. No part of this guide may be reproduced or transmitted in any form or by any means, electronic or mechanical, including photocopying and recording for any purpose other than the purchaser's personal use without the written permission of Quest Software Inc.

The information in this document is provided in connection with Quest Software products. No license, express or implied, by estoppel or otherwise, to any intellectual property right is granted by this document or in connection with the sale of Quest Software products. EXCEPT AS SET FORTH IN THE TERMS AND CONDITIONS AS SPECIFIED IN THE LICENSE AGREEMENT FOR THIS PRODUCT, QUEST SOFTWARE ASSUMES NO LIABILITY WHATSOEVER AND DISCLAIMS ANY EXPRESS, IMPLIED OR STATUTORY WARRANTY RELATING TO ITS PRODUCTS INCLUDING, BUT NOT LIMITED TO, THE IMPLIED WARRANTY OF MERCHANTABILITY, FITNESS FOR A PARTICULAR PURPOSE, OR NON-INFRINGEMENT. IN NO EVENT SHALL QUEST SOFTWARE BE LIABLE FOR ANY DIRECT, INDIRECT, CONSEQUENTIAL, PUNITIVE, SPECIAL OR INCIDENTAL DAMAGES (INCLUDING, WITHOUT LIMITATION, DAMAGES FOR LOSS OF PROFITS, BUSINESS INTERRUPTION OR LOSS OF INFORMATION) ARISING OUT OF THE USE OR INABILITY TO USE THIS DOCUMENT, EVEN IF QUEST SOFTWARE HAS BEEN ADVISED OF THE POSSIBILITY OF SUCH DAMAGES. Quest Software makes no representations or warranties with respect to the accuracy or completeness of the contents of this document and reserves the right to make changes to specifications and product descriptions at any time without notice. Quest Software does not make any commitment to update the information contained in this document.

If you have any questions regarding your potential use of this material, contact:

Quest Software Inc.

Attn: LEGAL Dept

4 Polaris Way

Aliso Viejo, CA 92656

Refer to our Web site ([https://www.quest.com\)](https://www.quest.com/) for regional and international office information.

#### **Patents**

Quest Software is proud of our advanced technology. Patents and pending patents may apply to this product. For the most current information about applicable patents for this product, please visit our website at <https://www.quest.com/legal>.

#### **Trademarks**

Quest, the Quest logo, and Join the Innovation are trademarks and registered trademarks of Quest Software Inc. For a complete list of Quest marks, visit [https://www.quest.com/legal/trademark-information.aspx.](https://www.quest.com/legal/trademark-information.aspx) All other trademarks and registered trademarks are property of their respective owners.

#### **Legend**

- **CAUTION: A CAUTION icon indicates potential damage to hardware or loss of data if instructions are not followed.**
- **IMPORTANT**, **NOTE**, **TIP**, **MOBILE**, or **VIDEO**: An information icon indicates supporting information. i

On Demand Migration – Active Directory Release Notes Updated - Nov 01, 2022